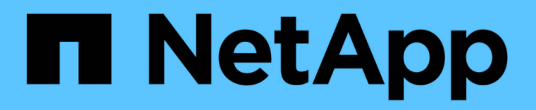

# 노드 서비스 해제 StorageGRID 11.8

NetApp March 19, 2024

This PDF was generated from https://docs.netapp.com/ko-kr/storagegrid-118/maintain/grid-nodedecommissioning.html on March 19, 2024. Always check docs.netapp.com for the latest.

# 목차

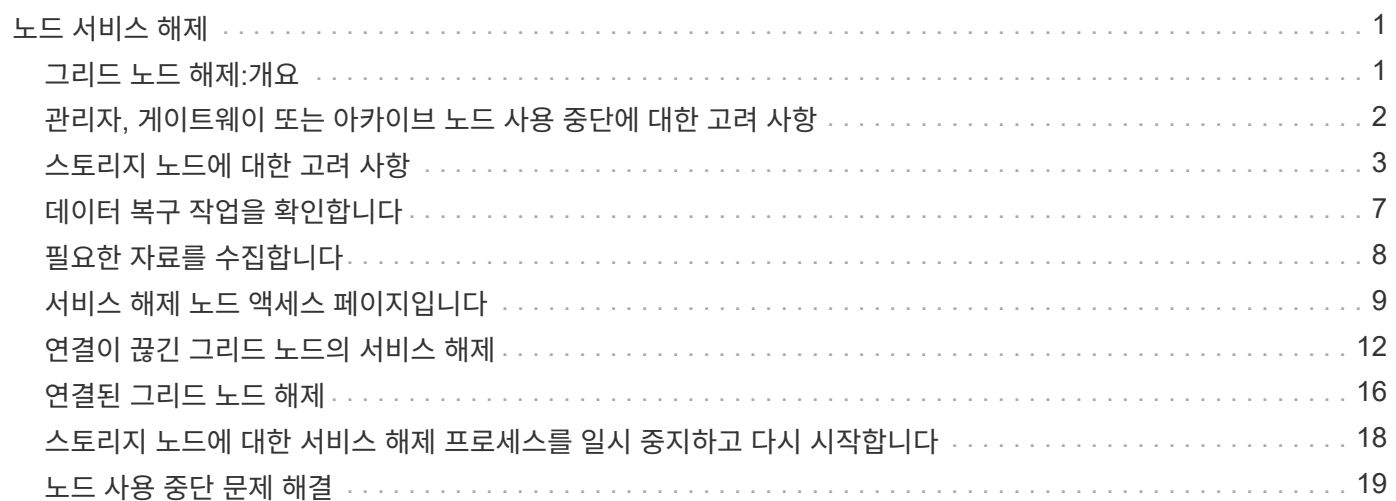

# <span id="page-2-0"></span>노드 서비스 해제

### <span id="page-2-1"></span>그리드 노드 해제**:**개요

노드 서비스 해제 절차를 사용하여 하나 이상의 사이트에서 하나 이상의 그리드 노드를 제거할 수 있습니다. 기본 관리 노드를 해제할 수 없습니다.

노드를 해제해야 하는 경우

다음 중 하나가 참인 경우 노드 해제 절차를 사용하십시오.

• 확장에서 더 큰 스토리지 노드를 추가한 경우 하나 이상의 더 작은 스토리지 노드를 제거하는 동시에 객체를 보존하려고 합니다.

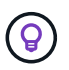

이전 제품을 새 제품으로 교체하려면 다음을 고려하십시오 ["](https://docs.netapp.com/us-en/storagegrid-appliances/commonhardware/how-appliance-node-cloning-works.html)[어플라이언스](https://docs.netapp.com/us-en/storagegrid-appliances/commonhardware/how-appliance-node-cloning-works.html) [노드](https://docs.netapp.com/us-en/storagegrid-appliances/commonhardware/how-appliance-node-cloning-works.html) [클론](https://docs.netapp.com/us-en/storagegrid-appliances/commonhardware/how-appliance-node-cloning-works.html) [생성](https://docs.netapp.com/us-en/storagegrid-appliances/commonhardware/how-appliance-node-cloning-works.html)["](https://docs.netapp.com/us-en/storagegrid-appliances/commonhardware/how-appliance-node-cloning-works.html) 확장 시 새 어플라이언스를 추가한 다음 기존 어플라이언스를 사용 중단하는 대신,

- 필요한 총 스토리지 용량이 줄어듭니다.
- 더 이상 게이트웨이 노드가 필요하지 않습니다.
- 더 이상 비 기본 관리 노드가 필요하지 않습니다.
- 그리드에는 복구하거나 다시 온라인으로 전환할 수 없는 연결 해제된 노드가 포함되어 있습니다.
- 그리드에는 아카이브 노드가 포함되어 있습니다.

노드를 해제하는 방법

연결된 그리드 노드 또는 연결되지 않은 그리드 노드를 해제할 수 있습니다.

연결된 노드를 해제합니다

일반적으로 그리드 노드가 StorageGRID 시스템에 연결되어 있고 모든 노드가 정상 상태인 경우에만 그리드 노드를 해제해야 합니다(\* nodes \* 페이지와 \* Decommission Nodes \* 페이지에 녹색 아이콘이 있음).

자세한 내용은 을 참조하십시오 ["](#page-17-0)[연결된](#page-17-0) [그리드](#page-17-0) [노드](#page-17-0) [해제](#page-17-0)["](#page-17-0).

연결이 끊어진 노드를 해제합니다

경우에 따라 현재 그리드에 연결되어 있지 않은 그리드 노드(상태가 알 수 없음 또는 사용자 다운)를 해제해야 할 수도 있습니다. 예를 들어, 연결이 끊어진 아카이브 노드만 해제할 수 있습니다.

자세한 내용은 을 참조하십시오 ["](#page-13-0)[연결이](#page-13-0) [끊긴](#page-13-0) [그리드](#page-13-0) [노드의](#page-13-0) [서비스](#page-13-0) [해제](#page-13-0)[".](#page-13-0)

노드를 서비스 해제하기 전에 고려해야 할 사항

두 절차 중 하나를 수행하기 전에 각 노드 유형에 대한 고려 사항을 검토하십시오.

• ["](#page-3-0)[관리자](#page-3-0)[,](#page-3-0) [게이트웨이](#page-3-0) [또는](#page-3-0) [아카이브](#page-3-0) [노드](#page-3-0) [서비스](#page-3-0) [해제를](#page-3-0) [위한](#page-3-0) [고려](#page-3-0) [사항](#page-3-0)["](#page-3-0)

• ["](#page-4-1)[스토리지](#page-4-1) [노드](#page-4-1) [파기](#page-4-1) [관련](#page-4-1) [고려](#page-4-1) [사항](#page-4-1)["](#page-4-1)

# <span id="page-3-0"></span>관리자**,** 게이트웨이 또는 아카이브 노드 사용 중단에 대한 고려 사항

관리자 노드, 게이트웨이 노드 또는 아카이브 노드 서비스 해제와 관련된 고려 사항을 검토합니다.

관리자 노드에 대한 고려 사항

- 기본 관리 노드를 해제할 수 없습니다.
- 네트워크 인터페이스 중 하나가 고가용성(HA) 그룹의 일부인 경우 관리자 노드를 해제할 수 없습니다. 먼저 HA 그룹에서 네트워크 인터페이스를 제거해야 합니다. 의 지침을 참조하십시오 ["HA](https://docs.netapp.com/ko-kr/storagegrid-118/admin/managing-high-availability-groups.html) [그룹](https://docs.netapp.com/ko-kr/storagegrid-118/admin/managing-high-availability-groups.html) [관리](https://docs.netapp.com/ko-kr/storagegrid-118/admin/managing-high-availability-groups.html)[".](https://docs.netapp.com/ko-kr/storagegrid-118/admin/managing-high-availability-groups.html)
- 필요에 따라 관리자 노드를 서비스 해제하는 동안 ILM 정책을 안전하게 변경할 수 있습니다.
- StorageGRID 시스템에 대해 관리자 노드를 사용 중지하고 SSO(Single Sign-On)를 사용하는 경우 AD FS(Active Directory Federation Services)에서 노드의 기반 당사자 신뢰를 제거해야 합니다.
- 를 사용하는 경우 ["](https://docs.netapp.com/ko-kr/storagegrid-118/admin/grid-federation-overview.html)[그리드](https://docs.netapp.com/ko-kr/storagegrid-118/admin/grid-federation-overview.html) [통합](https://docs.netapp.com/ko-kr/storagegrid-118/admin/grid-federation-overview.html)["](https://docs.netapp.com/ko-kr/storagegrid-118/admin/grid-federation-overview.html)에서 해체 중인 노드의 IP 주소가 그리드 페더레이션 연결에 대해 지정되지 않았는지 확인합니다.
- 연결이 끊긴 관리 노드를 서비스 해제할 경우 해당 노드에서 감사 로그가 손실되지만 이러한 로그는 기본 관리 노드에도 존재해야 합니다.

게이트웨이 노드에 대한 고려 사항

- 네트워크 인터페이스 중 하나가 HA(고가용성) 그룹의 일부인 경우 게이트웨이 노드를 해제할 수 없습니다. 먼저 HA 그룹에서 네트워크 인터페이스를 제거해야 합니다. 의 지침을 참조하십시오 ["HA](https://docs.netapp.com/ko-kr/storagegrid-118/admin/managing-high-availability-groups.html) [그룹](https://docs.netapp.com/ko-kr/storagegrid-118/admin/managing-high-availability-groups.html) [관리](https://docs.netapp.com/ko-kr/storagegrid-118/admin/managing-high-availability-groups.html)[".](https://docs.netapp.com/ko-kr/storagegrid-118/admin/managing-high-availability-groups.html)
- 필요에 따라 게이트웨이 노드를 해제하면서 ILM 정책을 안전하게 변경할 수 있습니다.
- 를 사용하는 경우 ["](https://docs.netapp.com/ko-kr/storagegrid-118/admin/grid-federation-overview.html)[그리드](https://docs.netapp.com/ko-kr/storagegrid-118/admin/grid-federation-overview.html) [통합](https://docs.netapp.com/ko-kr/storagegrid-118/admin/grid-federation-overview.html)["](https://docs.netapp.com/ko-kr/storagegrid-118/admin/grid-federation-overview.html)에서 해체 중인 노드의 IP 주소가 그리드 페더레이션 연결에 대해 지정되지 않았는지 확인합니다.
- 연결이 끊어진 상태에서 게이트웨이 노드를 안전하게 해제할 수 있습니다.

아카이브 노드에 대한 고려 사항

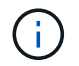

아카이브 노드 및 Cloud Tiering - Simple Storage Service(S3) 옵션에 대한 지원이 더 이상 사용되지 않습니다. 아카이브 노드 지원은 향후 릴리즈에서 완전히 제거됩니다.

- 여전히 그리드에 연결되어 있는 아카이브 노드는 서비스 해제할 수 없습니다. 아카이브 노드를 제거하려면 해당 노드가 더 이상 사용되지 않고 데이터가 다른 위치로 마이그레이션되었으며 노드 전원이 꺼져 있는지 확인합니다. 그런 다음 연결이 끊어진 노드에 대해 서비스 해제 절차를 사용합니다.
- 아카이브 노드가 여전히 사용 중인 경우 기존 데이터를 스토리지 노드 또는 클라우드 스토리지 풀로 이동할 수 있는 충분한 시간이 일정에 포함되어 있는지 확인하십시오. 아카이브 노드에서 데이터를 이동하는 데 며칠 또는 몇 주가 걸릴 수 있습니다.

단계

- 1. 현재 Cloud Tiering S3(Simple Storage Service) 옵션과 함께 아카이브 노드를 사용 중인 경우 ["](https://docs.netapp.com/ko-kr/storagegrid-118/admin/migrating-objects-from-cloud-tiering-s3-to-cloud-storage-pool.html)[오브젝트를](https://docs.netapp.com/ko-kr/storagegrid-118/admin/migrating-objects-from-cloud-tiering-s3-to-cloud-storage-pool.html) [클라우드](https://docs.netapp.com/ko-kr/storagegrid-118/admin/migrating-objects-from-cloud-tiering-s3-to-cloud-storage-pool.html) [스토리지](https://docs.netapp.com/ko-kr/storagegrid-118/admin/migrating-objects-from-cloud-tiering-s3-to-cloud-storage-pool.html) [풀로](https://docs.netapp.com/ko-kr/storagegrid-118/admin/migrating-objects-from-cloud-tiering-s3-to-cloud-storage-pool.html) [마이그레이션합니다](https://docs.netapp.com/ko-kr/storagegrid-118/admin/migrating-objects-from-cloud-tiering-s3-to-cloud-storage-pool.html)["](https://docs.netapp.com/ko-kr/storagegrid-118/admin/migrating-objects-from-cloud-tiering-s3-to-cloud-storage-pool.html).
- 2. 아카이브 노드가 활성 ILM 정책의 ILM 규칙에서 더 이상 사용되지 않는지 확인합니다.

a. ILM \* > \* 스토리지 풀 \* 페이지로 이동합니다.

- b. 스토리지 풀 목록에서 아카이브 노드만 포함된 스토리지 풀을 선택합니다.
- c. ILM 사용 \* 탭을 선택합니다.
- d. ILM 규칙이 나열되면 \* Used in active policy \* 열을 확인하여 아카이브 노드 스토리지 풀이 활성 정책에서 사용되고 있는지 확인합니다.

e. 스토리지 풀을 사용 중인 경우 ["](https://docs.netapp.com/ko-kr/storagegrid-118/ilm/creating-ilm-policy.html)[새](https://docs.netapp.com/ko-kr/storagegrid-118/ilm/creating-ilm-policy.html) [ILM](https://docs.netapp.com/ko-kr/storagegrid-118/ilm/creating-ilm-policy.html) [정책을](https://docs.netapp.com/ko-kr/storagegrid-118/ilm/creating-ilm-policy.html) [생성합니다](https://docs.netapp.com/ko-kr/storagegrid-118/ilm/creating-ilm-policy.html)["](https://docs.netapp.com/ko-kr/storagegrid-118/ilm/creating-ilm-policy.html) 아카이브 노드를 더 이상 사용하지 않습니다.

f. 새 정책을 활성화합니다.

g. 아카이브 노드 스토리지 풀에서 모든 객체가 이동할 때까지 기다립니다. 며칠 또는 몇 주가 걸릴 수 있습니다.

3. 모든 개체가 아카이브 노드에서 이동되었는지 확인한 후 노드의 전원을 끕니다.

4. 를 수행합니다 ["](#page-13-0)[연결이](#page-13-0) [끊어진](#page-13-0) [노드에](#page-13-0) [대한](#page-13-0) [서비스](#page-13-0) [해제](#page-13-0) [절차](#page-13-0)[".](#page-13-0)

### <span id="page-4-0"></span>스토리지 노드에 대한 고려 사항

<span id="page-4-1"></span>스토리지 노드 폐기에 대한 고려 사항

스토리지 노드를 해제하기 전에 노드를 복제할 수 있는지 여부를 고려하십시오. 그런 다음 노드를 해제하기로 결정한 경우 서비스 해제 절차 동안 StorageGRID에서 오브젝트 및 메타데이터를 관리하는 방법을 검토하십시오.

노드를 서비스 해제하지 않고 클론을 생성할 때

이전 어플라이언스 스토리지 노드를 최신 또는 더 큰 어플라이언스로 교체하려면 확장에 새 어플라이언스를 추가한 다음 이전 어플라이언스를 사용하지 않고 어플라이언스 노드의 클론을 생성하는 것이 좋습니다.

어플라이언스 노드 클론 생성을 사용하면 기존 어플라이언스 노드를 동일한 StorageGRID 사이트에서 호환되는 어플라이언스로 쉽게 교체할 수 있습니다. 클론 생성 프로세스는 모든 데이터를 새 어플라이언스로 전송하고 새 어플라이언스를 가동하고 이전 어플라이언스를 설치 전 상태로 둡니다.

다음과 같은 경우에 어플라이언스 노드를 클론 복제할 수 있습니다.

- 수명이 다한 제품을 교체하십시오.
- 향상된 어플라이언스 기술을 활용하려면 기존 노드를 업그레이드하십시오.
- StorageGRID 시스템에서 스토리지 노드 수를 변경하지 않고 그리드 스토리지 용량을 늘립니다.
- RAID 모드 변경과 같은 스토리지 효율성 향상

을 참조하십시오 ["](https://docs.netapp.com/us-en/storagegrid-appliances/commonhardware/how-appliance-node-cloning-works.html)[어플라이언스](https://docs.netapp.com/us-en/storagegrid-appliances/commonhardware/how-appliance-node-cloning-works.html) [노드](https://docs.netapp.com/us-en/storagegrid-appliances/commonhardware/how-appliance-node-cloning-works.html) [클론](https://docs.netapp.com/us-en/storagegrid-appliances/commonhardware/how-appliance-node-cloning-works.html) [생성](https://docs.netapp.com/us-en/storagegrid-appliances/commonhardware/how-appliance-node-cloning-works.html)[:](https://docs.netapp.com/us-en/storagegrid-appliances/commonhardware/how-appliance-node-cloning-works.html) [개요](https://docs.netapp.com/us-en/storagegrid-appliances/commonhardware/how-appliance-node-cloning-works.html)["](https://docs.netapp.com/us-en/storagegrid-appliances/commonhardware/how-appliance-node-cloning-works.html) 를 참조하십시오.

접속된 스토리지 노드에 대한 고려 사항

접속된 스토리지 노드 해체 시 고려 사항을 검토합니다.

- 단일 서비스 해제 노드 절차에서 10개 이상의 스토리지 노드를 서비스 해제할 수 없습니다.
- 시스템은 항상 을 포함한 운영 요구 사항을 충족할 수 있는 충분한 스토리지 노드를 포함해야 합니다 ["ADC](#page-6-0) [쿼럼](#page-6-0)["](#page-6-0) 및 활성 ["ILM](#page-6-1) [정책](#page-6-1)[".](#page-6-1) 이러한 제한을 충족하려면 기존 스토리지 노드를 폐기하기 전에 확장 작업에서 새 스토리지 노드를 추가해야 할 수 있습니다.

소프트웨어 기반 메타데이터 전용 노드가 포함된 그리드에서 스토리지 노드를 해제할 때는 주의하십시오. store\_both\_objects 및 메타데이터로 구성된 모든 노드를 해제하면 그리드에서 객체를 저장하는 기능이 제거됩니다. 을 참조하십시오 ["](https://docs.netapp.com/ko-kr/storagegrid-118/primer/what-storage-node-is.html#types-of-storage-nodes)[스토리지](https://docs.netapp.com/ko-kr/storagegrid-118/primer/what-storage-node-is.html#types-of-storage-nodes) [노드](https://docs.netapp.com/ko-kr/storagegrid-118/primer/what-storage-node-is.html#types-of-storage-nodes) [유형](https://docs.netapp.com/ko-kr/storagegrid-118/primer/what-storage-node-is.html#types-of-storage-nodes)["](https://docs.netapp.com/ko-kr/storagegrid-118/primer/what-storage-node-is.html#types-of-storage-nodes) 메타데이터 전용 스토리지 노드에 대한 자세한 내용은

- 스토리지 노드를 제거하면 대량의 객체 데이터가 네트워크를 통해 전송됩니다. 이러한 전송은 정상적인 시스템 작동에 영향을 주지 않지만 StorageGRID 시스템에서 사용하는 총 네트워크 대역폭에 영향을 미칠 수 있습니다.
- 스토리지 노드 사용 중단과 관련된 작업은 일반 시스템 작업과 관련된 작업보다 우선 순위가 낮습니다. 즉, 서비스 해제는 정상적인 StorageGRID 시스템 작동을 방해하지 않으며 시스템 비활성 기간 동안 예약할 필요가 없습니다. 디커미셔닝 작업은 백그라운드에서 수행되므로 프로세스가 완료되는 데 걸리는 시간을 추정하기가 어렵습니다. 일반적으로 시스템이 정숙하거나 한 번에 하나의 스토리지 노드만 제거하는 경우 서비스 해제가 더 빠르게 완료됩니다.
- 스토리지 노드의 서비스를 해제하는 데 며칠 또는 몇 주가 걸릴 수 있습니다. 이에 따라 이 절차를 계획하십시오. 서비스 해제 프로세스는 시스템 운영에 영향을 주지 않도록 설계되었지만 다른 절차는 제한할 수 있습니다. 일반적으로 그리드 노드를 제거하기 전에 계획된 시스템 업그레이드 또는 확장을 수행해야 합니다.
- 스토리지 노드를 제거하는 동안 다른 유지 관리 절차를 수행해야 하는 경우 다음을 수행할 수 있습니다 ["](#page-19-0)[서비스](#page-19-0) [해제](#page-19-0) [절차를](#page-19-0) [일시](#page-19-0) [중지합니다](#page-19-0)["](#page-19-0) 다른 절차가 완료된 후 다시 시작합니다.

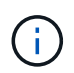

ILM 평가 또는 삭제 코딩 데이터 사용 중단 단계에 도달한 경우에만 \* 일시 중지 \* 버튼이 활성화됩니다. 그러나 ILM 평가(데이터 마이그레이션)는 백그라운드에서 계속 실행됩니다.

- 서비스 해제 작업이 실행 중일 때는 그리드 노드에서 데이터 복구 작업을 실행할 수 없습니다.
- 스토리지 노드를 사용 중지하는 동안에는 ILM 정책을 변경하지 않아야 합니다.
- 스토리지 노드를 해제할 때 다음 경고 및 경보가 트리거될 수 있으며 관련 e-메일 및 SNMP 알림을 받을 수 있습니다.
	- \* 노드 \* 경고와 통신할 수 없습니다. 이 알림은 ADC 서비스를 포함하는 스토리지 노드를 서비스 해제할 때 트리거됩니다. 서비스 해제 작업이 완료되면 경고가 해결됩니다.
	- VSTU(Object Verification Status) 알람. 이 알림 레벨 알람은 서비스 해제 프로세스 중에 스토리지 노드가 유지보수 모드로 전환됨을 나타냅니다.
	- Casa(Data Store Status) 알람. 이 주요 레벨 알람은 서비스가 중지되었기 때문에 Cassandra 데이터베이스가 작동 중지되었음을 나타냅니다.
- 데이터를 영구적으로 안전하게 제거하려면 서비스 해제 절차가 완료된 후 스토리지 노드의 드라이브를 지워야 합니다.

연결이 끊어진 스토리지 노드에 대한 고려 사항

연결이 끊어진 스토리지 노드를 해제할 때 고려해야 할 사항을 검토합니다.

• 연결이 끊긴 노드를 온라인 상태로 전환하거나 복구할 수 없다고 확신할 수 없는 경우에는 서비스를 해제하지 마십시오.

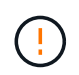

노드에서 오브젝트 데이터를 복구할 수 있다고 생각되면 이 절차를 수행하지 마십시오. 대신 기술 지원 부서에 문의하여 노드 복구가 가능한지 확인하십시오.

- 연결이 끊긴 스토리지 노드를 서비스 해제하면 StorageGRID은 다른 스토리지 노드의 데이터를 사용하여 연결이 끊어진 노드에 있었던 오브젝트 데이터 및 메타데이터를 재구성합니다.
- 연결이 끊긴 스토리지 노드를 두 개 이상 해제하는 경우 데이터가 손실될 수 있습니다. 오브젝트 복사본, 삭제 코딩 조각 또는 오브젝트 메타데이터가 충분하지 않은 경우 시스템에서 데이터를 재구성하지 못할 수 있습니다.

소프트웨어 기반 메타데이터 전용 노드를 통해 그리드에서 스토리지 노드를 해제할 경우 오브젝트와 메타데이터를 모두 저장하도록 구성된 모든 노드를 서비스 해제하면 그리드에서 모든 오브젝트 스토리지가 제거됩니다. 을 참조하십시오 ["](https://docs.netapp.com/ko-kr/storagegrid-118/primer/what-storage-node-is.html#types-of-storage-nodes)[스토리지](https://docs.netapp.com/ko-kr/storagegrid-118/primer/what-storage-node-is.html#types-of-storage-nodes) [노드](https://docs.netapp.com/ko-kr/storagegrid-118/primer/what-storage-node-is.html#types-of-storage-nodes) [유형](https://docs.netapp.com/ko-kr/storagegrid-118/primer/what-storage-node-is.html#types-of-storage-nodes)["](https://docs.netapp.com/ko-kr/storagegrid-118/primer/what-storage-node-is.html#types-of-storage-nodes) 메타데이터 전용 스토리지 노드에 대한 자세한 내용은

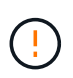

복구할 수 없는 스토리지 노드가 두 개 이상 연결되어 있는 경우 기술 지원 부서에 문의하여 최상의 조치를 취하십시오.

- 연결이 끊긴 스토리지 노드를 폐기하는 경우 StorageGRID는 서비스 해제 프로세스가 끝날 때 데이터 복구 작업을 시작합니다. 이러한 작업은 연결이 끊긴 노드에 저장된 개체 데이터 및 메타데이터를 재구성하려고 시도합니다.
- 연결이 끊긴 스토리지 노드를 폐기하면 서비스 해제 절차가 비교적 빠르게 완료됩니다. 그러나 데이터 복구 작업을 실행하는 데 며칠 또는 몇 주가 걸릴 수 있으며 서비스 해제 절차를 통해 모니터링되지 않습니다. 이러한 작업을 수동으로 모니터링하고 필요에 따라 다시 시작해야 합니다. 을 참조하십시오 ["](#page-8-0)[데이터](#page-8-0) [복구](#page-8-0) [작](#page-8-0)[업](#page-8-0)을 [확인합니다](#page-8-0)[".](#page-8-0)
- 개체의 복사본만 포함된 연결이 끊긴 스토리지 노드를 폐기하면 개체가 손실됩니다. 데이터 복구 작업은 현재 연결된 스토리지 노드에 하나 이상의 복제된 복사본 또는 충분한 삭제 코딩 조각이 있는 경우에만 오브젝트를 재구성 및 복구할 수 있습니다.

#### <span id="page-6-0"></span>**ADC** 쿼럼이란 무엇입니까**?**

서비스 해제 후 남아 있는 관리 도메인 컨트롤러(ADC) 서비스가 너무 적은 경우 사이트에서 특정 스토리지 노드를 서비스 해제하지 못할 수 있습니다.

일부 스토리지 노드에 있는 ADC 서비스는 그리드 토폴로지 정보를 유지하고 그리드에 구성 서비스를 제공합니다. StorageGRID 시스템은 각 사이트에서 항상 사용할 수 있는 ADC 서비스 쿼럼을 필요로 합니다.

노드를 제거하면 ADC 쿼럼이 더 이상 충족되지 않는 경우 스토리지 노드를 해제할 수 없습니다. 서비스 해제 중 ADC 쿼럼을 충족하려면 각 사이트에서 최소 3개의 스토리지 노드에 ADC 서비스가 있어야 합니다. 사이트에 ADC 서비스가 포함된 스토리지 노드가 3개 이상 있는 경우 이러한 노드의 대부분은 서비스 해제 후에도 사용 가능한 상태로 유지되어야 합니다. ((0.5 \* *Storage Nodes with ADC*) + 1)

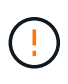

소프트웨어 기반 메타데이터 전용 노드가 포함된 그리드에서 스토리지 노드를 해제할 때는 주의하십시오. store\_both\_objects 및 메타데이터로 구성된 모든 노드를 해제하면 그리드에서 객체를 저장하는 기능이 제거됩니다. 을 참조하십시오 ["](https://docs.netapp.com/ko-kr/storagegrid-118/primer/what-storage-node-is.html#types-of-storage-nodes)[스토리지](https://docs.netapp.com/ko-kr/storagegrid-118/primer/what-storage-node-is.html#types-of-storage-nodes) [노드](https://docs.netapp.com/ko-kr/storagegrid-118/primer/what-storage-node-is.html#types-of-storage-nodes) [유형](https://docs.netapp.com/ko-kr/storagegrid-118/primer/what-storage-node-is.html#types-of-storage-nodes)["](https://docs.netapp.com/ko-kr/storagegrid-118/primer/what-storage-node-is.html#types-of-storage-nodes) 메타데이터 전용 스토리지 노드에 대한 자세한 내용은

예를 들어 사이트에 현재 ADC 서비스가 포함된 6개의 스토리지 노드가 있고 3개의 스토리지 노드를 해제하려는 경우를 가정해 보겠습니다. ADC quorum 요구 사항으로 인해 다음과 같이 2개의 서비스 해제 절차를 완료해야 합니다.

- 첫 번째 서비스 해제 절차에서는 ADC 서비스가 포함된 4개의 스토리지 노드를 사용할 수 있는지 확인해야 합니다. ((0.5 \* 6) + 1). 즉, 처음에 2개의 스토리지 노드만 서비스 해제할 수 있습니다.
- 두 번째 서비스 해제 절차에서는 ADC 쿼럼에 세 개의 ADC 서비스만 사용 가능하도록 필요하므로 세 번째 스토리지 노드를 제거할 수 있습니다. ((0.5 \* 4) + 1).

스토리지 노드를 서비스 해제해야 하지만 ADC 쿼럼 요구 사항으로 인해 서비스를 제공할 수 없는 경우 에 새 스토리지 노드를 추가합니다 ["](https://docs.netapp.com/ko-kr/storagegrid-118/expand/index.html)[확장](https://docs.netapp.com/ko-kr/storagegrid-118/expand/index.html)["](https://docs.netapp.com/ko-kr/storagegrid-118/expand/index.html) 그리고 ADC 서비스가 있어야 함을 지정합니다. 그런 다음 기존 스토리지 노드를 해제합니다.

<span id="page-6-1"></span>**ILM** 정책 및 스토리지 구성을 검토합니다

스토리지 노드의 서비스를 해제할 계획인 경우 서비스 해제 프로세스를 시작하기 전에 StorageGRID 시스템의 ILM 정책을 검토해야 합니다.

서비스 해제 중에 모든 오브젝트 데이터가 사용 중지된 스토리지 노드에서 다른 스토리지 노드로 마이그레이션됩니다.

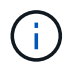

사용 중인 ILM 정책은 \_ 사용 중지 중 \_ 사용 후 \_ 이(가) 사용됩니다. 서비스 해제를 시작하기 전과 서비스 해제가 완료된 후에 이 정책이 데이터 요구사항을 충족해야 합니다.

각각의 규칙을 검토해야 합니다 ["](https://docs.netapp.com/ko-kr/storagegrid-118/ilm/creating-ilm-policy.html)[활성](https://docs.netapp.com/ko-kr/storagegrid-118/ilm/creating-ilm-policy.html) [ILM](https://docs.netapp.com/ko-kr/storagegrid-118/ilm/creating-ilm-policy.html) [정책](https://docs.netapp.com/ko-kr/storagegrid-118/ilm/creating-ilm-policy.html)["](https://docs.netapp.com/ko-kr/storagegrid-118/ilm/creating-ilm-policy.html) StorageGRID 시스템의 스토리지 노드 폐기를 수용할 수 있는 올바른 유형과 올바른 위치에 충분한 용량을 계속 확보할 수 있도록 합니다.

다음 사항을 고려하십시오.

- ILM 규칙 충족을 위해 ILM 평가 서비스가 오브젝트 데이터를 복사할 수 있습니까?
- 서비스 해제 중에 사이트를 일시적으로 사용할 수 없게 되면 어떻게 됩니까? 다른 위치에서 추가 사본을 만들 수 있습니까?
- 서비스 해제 프로세스는 콘텐츠의 최종 배포에 어떤 영향을 미칩니까? 에 설명된 대로 ["](#page-7-0)[스토리지](#page-7-0) [노드](#page-7-0) [통합](#page-7-0)[",](#page-7-0) 당신은 해야 합니다 ["](https://docs.netapp.com/ko-kr/storagegrid-118/expand/index.html)[새](https://docs.netapp.com/ko-kr/storagegrid-118/expand/index.html) [스토리지](https://docs.netapp.com/ko-kr/storagegrid-118/expand/index.html) [노드를](https://docs.netapp.com/ko-kr/storagegrid-118/expand/index.html) [추가합니다](https://docs.netapp.com/ko-kr/storagegrid-118/expand/index.html)["](https://docs.netapp.com/ko-kr/storagegrid-118/expand/index.html) 이전 버전을 폐기하기 전에 더 작은 스토리지 노드를 해체한 후 더 큰 교체 스토리지 노드를 추가하면 기존 스토리지 노드의 용량이 거의 근접할 수 있고 새 스토리지 노드의 컨텐츠가 거의 없을 수 있습니다. 새 오브젝트 데이터에 대한 대부분의 쓰기 작업은 새 스토리지 노드로 보내되므로 시스템 작업의 전반적인 효율성이 감소합니다.
- 시스템에 활성 ILM 정책을 만족하기에 충분한 스토리지 노드가 항상 포함됩니까?

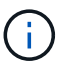

충족되지 않는 ILM 정책은 백로그와 경고를 발생시키고 StorageGRID 시스템 작동을 중단할 수 있습니다.

서비스 해제 프로세스로 인해 제안된 토폴로지가 표에 나열된 영역을 평가하여 ILM 정책을 충족하는지 확인합니다.

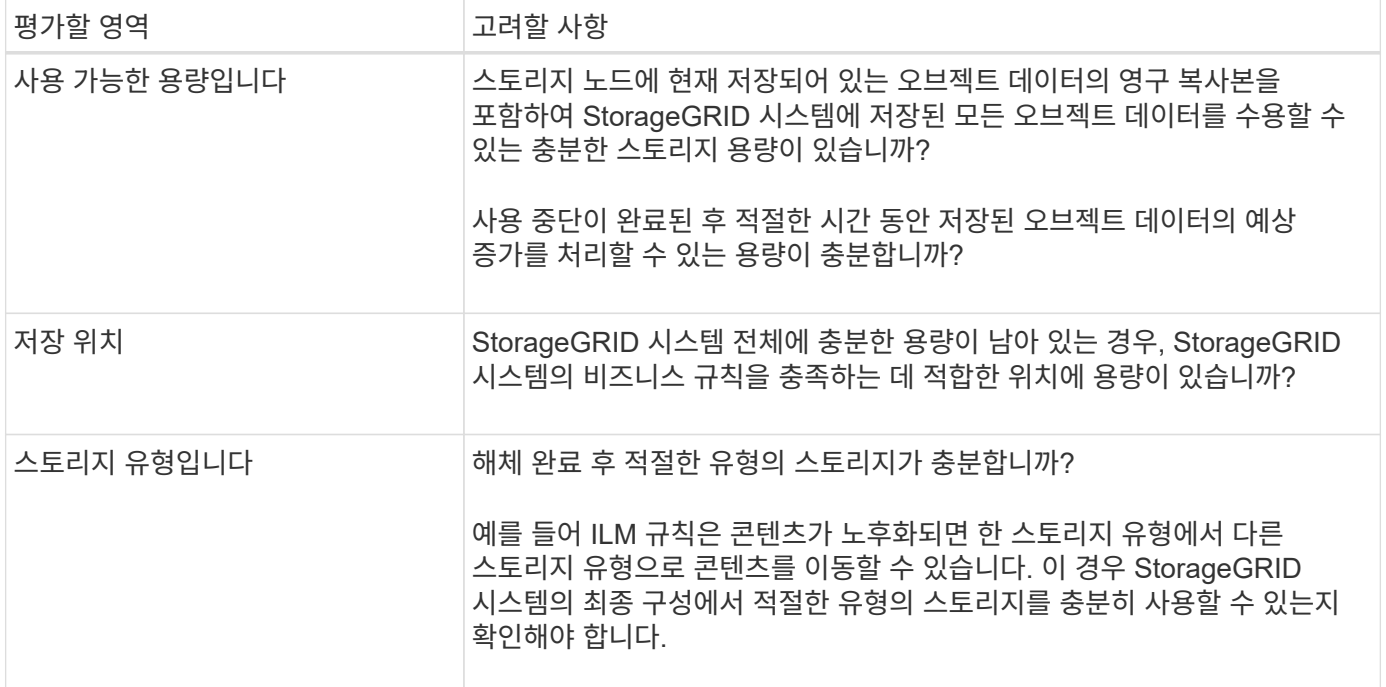

#### <span id="page-7-0"></span>스토리지 노드 통합

스토리지 노드를 통합하여 스토리지 용량을 늘리면서 사이트 또는 구축의 스토리지 노드 수를

줄일 수 있습니다.

스토리지 노드를 통합할 때는 ["StorageGRID](https://docs.netapp.com/ko-kr/storagegrid-118/expand/index.html) [시스템을](https://docs.netapp.com/ko-kr/storagegrid-118/expand/index.html) [확장합니다](https://docs.netapp.com/ko-kr/storagegrid-118/expand/index.html)["](https://docs.netapp.com/ko-kr/storagegrid-118/expand/index.html) 더 큰 용량의 스토리지 노드를 새로 추가한 다음 이전의 더 작은 용량 스토리지 노드를 해제합니다. 서비스 해제 절차 중에 오브젝트는 이전 스토리지 노드에서 새 스토리지 노드로 마이그레이션됩니다.

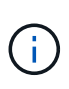

구형 어플라이언스와 소형 어플라이언스를 새로운 모델 또는 대용량 어플라이언스와 통합하는 경우 고려해 보십시오 ["](https://docs.netapp.com/us-en/storagegrid-appliances/commonhardware/how-appliance-node-cloning-works.html)[어플라이언스](https://docs.netapp.com/us-en/storagegrid-appliances/commonhardware/how-appliance-node-cloning-works.html) [노드](https://docs.netapp.com/us-en/storagegrid-appliances/commonhardware/how-appliance-node-cloning-works.html) [클론](https://docs.netapp.com/us-en/storagegrid-appliances/commonhardware/how-appliance-node-cloning-works.html) [생성](https://docs.netapp.com/us-en/storagegrid-appliances/commonhardware/how-appliance-node-cloning-works.html)["](https://docs.netapp.com/us-en/storagegrid-appliances/commonhardware/how-appliance-node-cloning-works.html) (또는 일대일 교체를 수행하지 않는 경우 어플라이언스 노드 클론 생성 및 서비스 해제 절차를 사용하십시오.)

예를 들어, 용량이 큰 새 스토리지 노드 2개를 추가하여 세 개의 이전 스토리지 노드를 교체할 수 있습니다. 먼저 확장 절차를 사용하여 2개의 더 큰 새 스토리지 노드를 추가한 다음 서비스 해제 절차를 사용하여 이전의 3개의 더 작은 용량 스토리지 노드를 제거할 수 있습니다.

기존 스토리지 노드를 제거하기 전에 새 용량을 추가하면 StorageGRID 시스템 전체에서 데이터의 균형 잡힌 배포가 보장됩니다. 또한 기존 스토리지 노드가 스토리지 워터마크 수준 이상으로 푸시될 가능성을 줄일 수 있습니다.

여러 스토리지 노드의 서비스 해제

둘 이상의 스토리지 노드를 제거해야 하는 경우 순차적으로 또는 병렬로 서비스 해제할 수 있습니다.

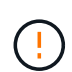

소프트웨어 기반 메타데이터 전용 노드가 포함된 그리드에서 스토리지 노드를 해제할 때는 주의하십시오. store\_both\_objects 및 메타데이터로 구성된 모든 노드를 해제하면 그리드에서 객체를 저장하는 기능이 제거됩니다. 을 참조하십시오 ["](https://docs.netapp.com/ko-kr/storagegrid-118/primer/what-storage-node-is.html#types-of-storage-nodes)[스토리지](https://docs.netapp.com/ko-kr/storagegrid-118/primer/what-storage-node-is.html#types-of-storage-nodes) [노드](https://docs.netapp.com/ko-kr/storagegrid-118/primer/what-storage-node-is.html#types-of-storage-nodes) [유형](https://docs.netapp.com/ko-kr/storagegrid-118/primer/what-storage-node-is.html#types-of-storage-nodes)["](https://docs.netapp.com/ko-kr/storagegrid-118/primer/what-storage-node-is.html#types-of-storage-nodes) 메타데이터 전용 스토리지 노드에 대한 자세한 내용은

- 스토리지 노드를 순차적으로 서비스 해제하는 경우 다음 스토리지 노드의 서비스 해제를 시작하기 전에 첫 번째 스토리지 노드가 서비스 해제를 완료할 때까지 기다려야 합니다.
- 스토리지 노드를 병렬로 폐기하는 경우 스토리지 노드는 사용 중단 중인 모든 스토리지 노드에 대한 서비스 해제 작업을 동시에 처리합니다. 이로 인해 파일의 모든 영구 복사본이 "읽기 전용"으로 표시되어 이 기능이 활성화된 그리드에서 삭제를 일시적으로 비활성화하는 상황이 발생할 수 있습니다.

# <span id="page-8-0"></span>데이터 복구 작업을 확인합니다

그리드 노드를 폐기하기 전에 활성화된 데이터 복구 작업이 없는지 확인해야 합니다. 수리가 실패한 경우 서비스를 다시 시작하고 서비스 해제 절차를 수행하기 전에 수리가 완료될 수 있도록 해야 합니다.

이 작업에 대해

연결이 끊긴 스토리지 노드의 서비스를 해제해야 하는 경우 서비스 해제 절차가 완료된 후 이러한 단계를 완료하여 데이터 복구 작업이 성공적으로 완료되었는지 확인할 수도 있습니다. 제거된 노드에 있었던 삭제 코딩 조각이 성공적으로 복구되었는지 확인해야 합니다.

이 단계는 삭제 코딩 오브젝트가 있는 시스템에만 적용됩니다.

단계

1. 기본 관리자 노드에 로그인합니다.

- a. 다음 명령을 입력합니다. ssh admin@*grid\_node\_IP*
- b. 에 나열된 암호를 입력합니다 Passwords.txt 파일.
- c. 루트로 전환하려면 다음 명령을 입력합니다. su -
- d. 에 나열된 암호를 입력합니다 Passwords.txt 파일.

루트로 로그인하면 프롬프트가 에서 변경됩니다 \$ 를 선택합니다 #.

- 2. 실행 중인 수리가 있는지 점검합니다. repair-data show-ec-repair-status
	- $\,$  에이터 복구 작업을 실행하지 않은 경우 출력은 입니다  $\,$ No  $\,$   $\,$ job  $\,$   $\,$   $\,$   $\,$ ound. 복구 작업을 다시 시작할 필요가 없습니다.
	- 데이터 복구 작업이 이전에 실행되었거나 현재 실행 중인 경우 출력에 복구에 대한 정보가 나열됩니다. 각 수리마다 고유한 수리 ID가 있습니다.

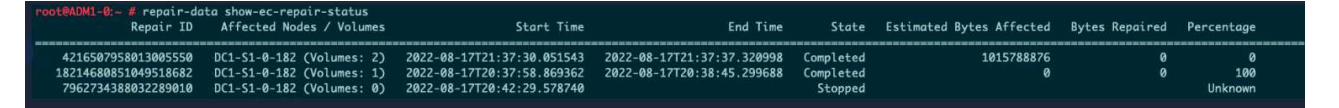

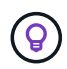

선택적으로 그리드 관리자를 사용하여 진행 중인 복원 프로세스를 모니터링하고 복원 기록을 표시할 수 있습니다. 을 참조하십시오 ["Grid Manager](https://docs.netapp.com/ko-kr/storagegrid-118/maintain/restoring-volume.html)[를](https://docs.netapp.com/ko-kr/storagegrid-118/maintain/restoring-volume.html) [사용하여](https://docs.netapp.com/ko-kr/storagegrid-118/maintain/restoring-volume.html) [개체](https://docs.netapp.com/ko-kr/storagegrid-118/maintain/restoring-volume.html) [데이터를](https://docs.netapp.com/ko-kr/storagegrid-118/maintain/restoring-volume.html) [복원합니다](https://docs.netapp.com/ko-kr/storagegrid-118/maintain/restoring-volume.html)["](https://docs.netapp.com/ko-kr/storagegrid-118/maintain/restoring-volume.html).

- 3. 모든 수리에 대한 상태가 인 경우 `Completed`복구 작업을 다시 시작할 필요가 없습니다.
- 4. 수리 상태가 인 경우 Stopped, 해당 복구를 다시 시작해야 합니다.
	- a. 출력에서 실패한 복구에 대한 수리 ID를 얻습니다.
	- b. 를 실행합니다 repair-data start-ec-node-repair 명령.

를 사용합니다 --repair-id 복구 ID를 지정하는 옵션입니다. 예를 들어 복구 ID 949292로 복구를 다시 시도하려는 경우 다음 명령을 실행합니다. repair-data start-ec-node-repair --repair-id 949292

c. 모든 수리에 대한 상태가 될 때까지 EC 데이터 수리 상태를 계속 추적합니다 Completed.

# <span id="page-9-0"></span>필요한 자료를 수집합니다

그리드 노드 해제를 수행하기 전에 다음 정보를 얻어야 합니다.

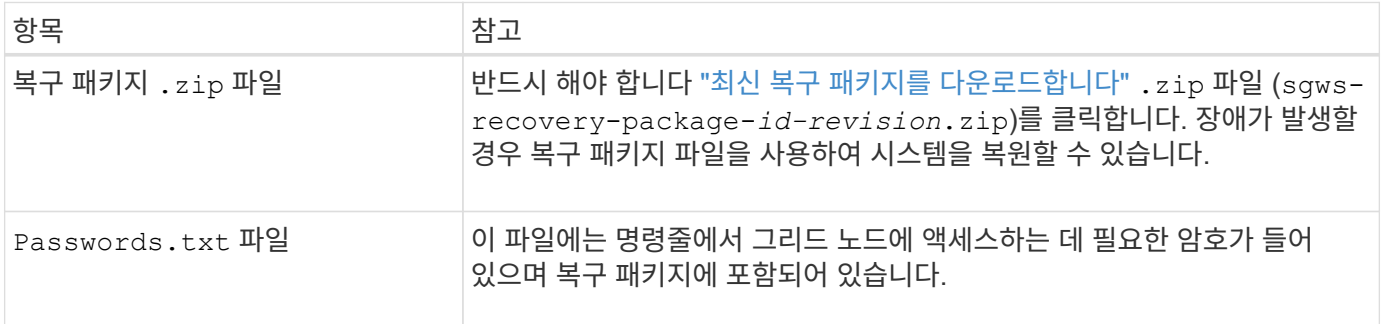

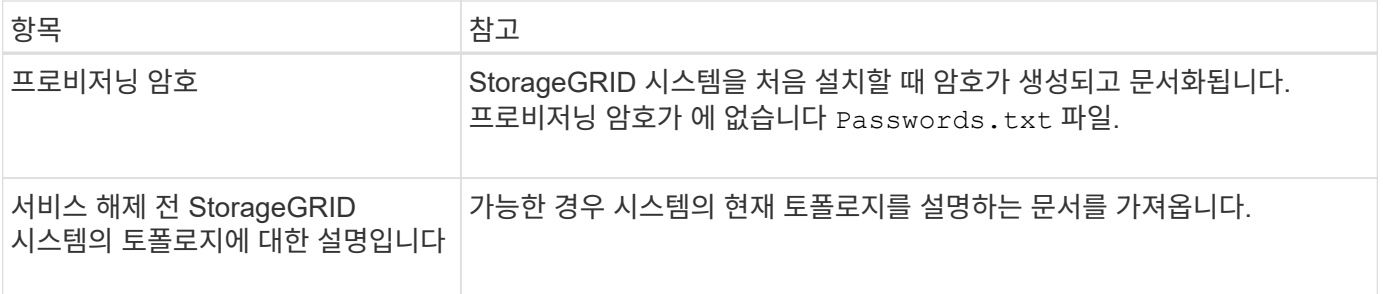

관련 정보

["](https://docs.netapp.com/ko-kr/storagegrid-118/admin/web-browser-requirements.html)[웹](https://docs.netapp.com/ko-kr/storagegrid-118/admin/web-browser-requirements.html) [브라우저](https://docs.netapp.com/ko-kr/storagegrid-118/admin/web-browser-requirements.html) [요구](https://docs.netapp.com/ko-kr/storagegrid-118/admin/web-browser-requirements.html) [사항](https://docs.netapp.com/ko-kr/storagegrid-118/admin/web-browser-requirements.html)["](https://docs.netapp.com/ko-kr/storagegrid-118/admin/web-browser-requirements.html)

## <span id="page-10-0"></span>서비스 해제 노드 액세스 페이지입니다

Grid Manager에서 Decommission Nodes 페이지에 액세스하면 사용 중단될 수 있는 노드를 한 눈에 볼 수 있습니다.

시작하기 전에

- 를 사용하여 그리드 관리자에 로그인했습니다 ["](https://docs.netapp.com/ko-kr/storagegrid-118/admin/web-browser-requirements.html)[지원되는](https://docs.netapp.com/ko-kr/storagegrid-118/admin/web-browser-requirements.html) [웹](https://docs.netapp.com/ko-kr/storagegrid-118/admin/web-browser-requirements.html) [브라우저](https://docs.netapp.com/ko-kr/storagegrid-118/admin/web-browser-requirements.html)[".](https://docs.netapp.com/ko-kr/storagegrid-118/admin/web-browser-requirements.html)
- 을(를) 보유하고 있습니다 ["](https://docs.netapp.com/ko-kr/storagegrid-118/admin/admin-group-permissions.html)[유지](https://docs.netapp.com/ko-kr/storagegrid-118/admin/admin-group-permissions.html) [관리](https://docs.netapp.com/ko-kr/storagegrid-118/admin/admin-group-permissions.html) [또는](https://docs.netapp.com/ko-kr/storagegrid-118/admin/admin-group-permissions.html) [루](https://docs.netapp.com/ko-kr/storagegrid-118/admin/admin-group-permissions.html)[트](https://docs.netapp.com/ko-kr/storagegrid-118/admin/admin-group-permissions.html) 액[세스](https://docs.netapp.com/ko-kr/storagegrid-118/admin/admin-group-permissions.html) [권](https://docs.netapp.com/ko-kr/storagegrid-118/admin/admin-group-permissions.html)한["](https://docs.netapp.com/ko-kr/storagegrid-118/admin/admin-group-permissions.html).

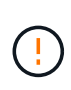

소프트웨어 기반 메타데이터 전용 노드가 포함된 그리드에서 스토리지 노드를 해제할 때는 주의하십시오. store\_both\_objects 및 메타데이터로 구성된 모든 노드를 해제하면 그리드에서 객체를 저장하는 기능이 제거됩니다. 을 참조하십시오 ["](https://docs.netapp.com/ko-kr/storagegrid-118/primer/what-storage-node-is.html#types-of-storage-nodes)[스토리지](https://docs.netapp.com/ko-kr/storagegrid-118/primer/what-storage-node-is.html#types-of-storage-nodes) [노드](https://docs.netapp.com/ko-kr/storagegrid-118/primer/what-storage-node-is.html#types-of-storage-nodes) [유형](https://docs.netapp.com/ko-kr/storagegrid-118/primer/what-storage-node-is.html#types-of-storage-nodes)["](https://docs.netapp.com/ko-kr/storagegrid-118/primer/what-storage-node-is.html#types-of-storage-nodes) 메타데이터 전용 스토리지 노드에 대한 자세한 내용은

단계

- 1. 유지 관리 \* > \* 작업 \* > \* 서비스 해제 \* 를 선택합니다.
- 2. 서비스 해제 노드 \* 를 선택합니다.

서비스 해제 노드 페이지가 나타납니다. 이 페이지에서 다음을 수행할 수 있습니다.

- 현재 사용 중단될 수 있는 그리드 노드를 결정합니다.
- 모든 그리드 노드의 상태를 확인합니다
- 목록을 오름차순 또는 내림차순으로 \* 이름 \*, \* 사이트 \*, \* 유형 \* 또는 \* ADC \* 를 기준으로 정렬합니다.
- 검색어를 입력하여 특정 노드를 빠르게 찾을 수 있습니다.

이 예에서 가능한 서비스 해제 열은 게이트웨이 노드 및 네 개의 스토리지 노드 중 하나를 해제할 수 있음을 나타냅니다.

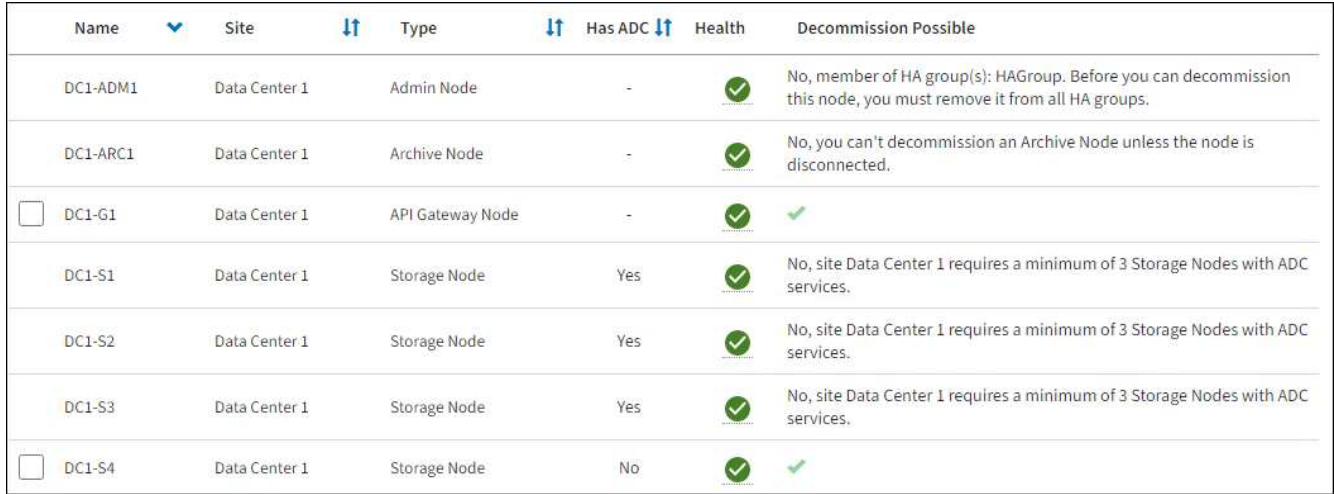

3. 서비스 해제하려는 각 노드에 대해 \* 서비스 해제 가능 \* 열을 검토합니다.

그리드 노드를 해체할 수 있는 경우 이 열에는 녹색 확인 표시가 있고 왼쪽 열에는 확인란이 포함됩니다. 노드를 해체할 수 없는 경우 이 열에 문제가 설명되어 있습니다. 노드가 해체될 수 없는 두 가지 이상의 이유가 있는 경우 가장 중요한 이유가 표시됩니다.

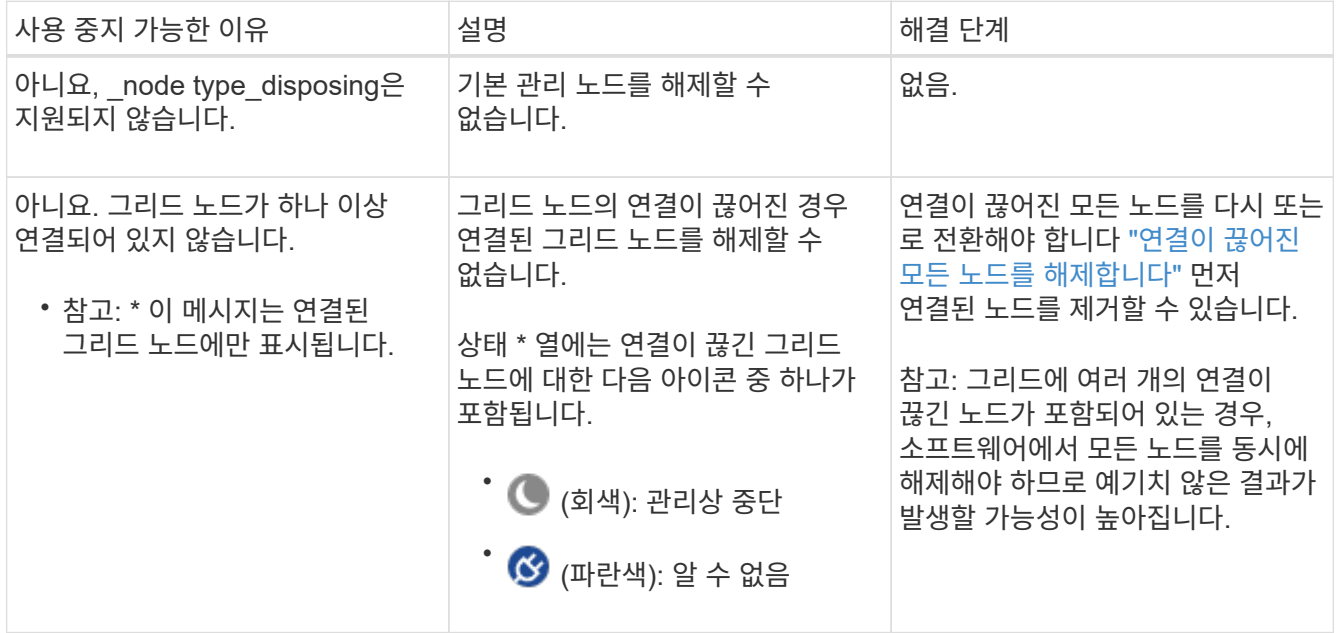

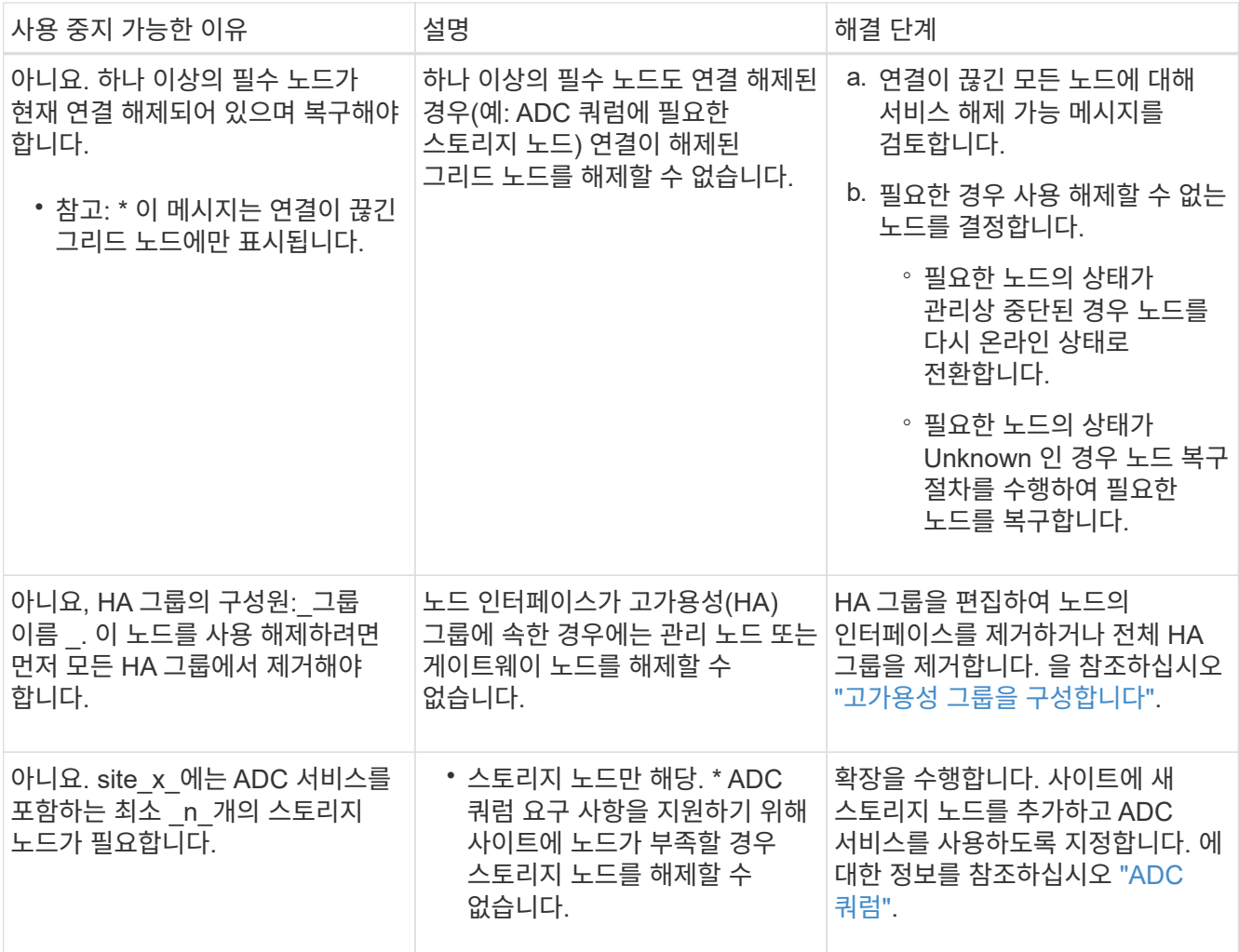

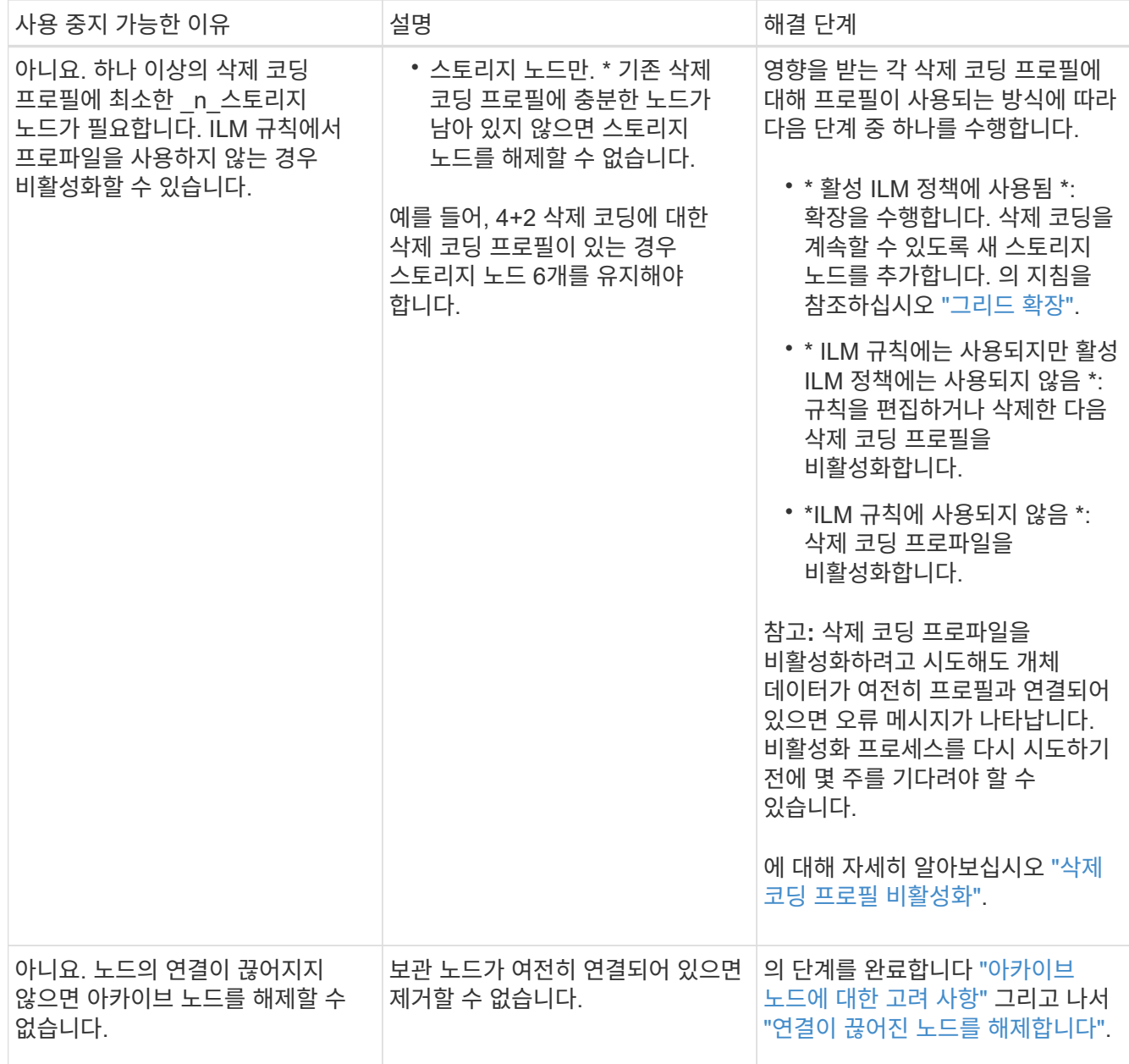

# <span id="page-13-0"></span>연결이 끊긴 그리드 노드의 서비스 해제

현재 그리드에 연결되어 있지 않은 노드(상태가 알 수 없거나 관리상 중단된 노드)를 해제해야 할 수 있습니다.

시작하기 전에

- 서비스 해제에 대한 고려 사항을 이해합니다 ["](#page-3-0)[관리](#page-3-0)[,](#page-3-0) [게이트웨이](#page-3-0) [및](#page-3-0) [아카이브](#page-3-0) [노드](#page-3-0)["](#page-3-0) 해체 시 고려 사항 ["](#page-4-1)[스토리지](#page-4-1) [노드](#page-4-1)["](#page-4-1).
- 모든 필수 항목을 확보했습니다.
- 활성화된 데이터 복구 작업이 없도록 했습니다. 을 참조하십시오 ["](#page-8-0)[데이터](#page-8-0) [복구](#page-8-0) [작](#page-8-0)업[을](#page-8-0) [확인합니다](#page-8-0)["](#page-8-0).
- 스토리지 노드 복구가 그리드의 어느 곳에서든 진행되고 있지 않음을 확인했습니다. 있는 경우 복구 과정에서 Cassandra 재구축이 완료될 때까지 기다려야 합니다. 그런 다음 해체 작업을 진행할 수 있습니다.
- 노드 서비스 해제 절차가 일시 중지되지 않는 한 노드 서비스 해제 절차가 실행되는 동안 다른 유지 보수 절차가 실행되지 않도록 했습니다.
- 서비스 해제하려는 연결이 끊긴 노드 또는 노드에 대한 \* 서비스 해제 가능 \* 열에 녹색 확인 표시가 포함됩니다.
- 프로비저닝 암호가 있습니다.

#### 이 작업에 대해

상태 \* 열에서 알 수 없음(파란색) 또는 관리 다운(회색) 아이콘을 찾아 연결이 끊긴 노드를 식별할 수 있습니다. 이 예에서 DC1-ARC1이라는 아카이브 노드의 연결이 끊겼습니다.

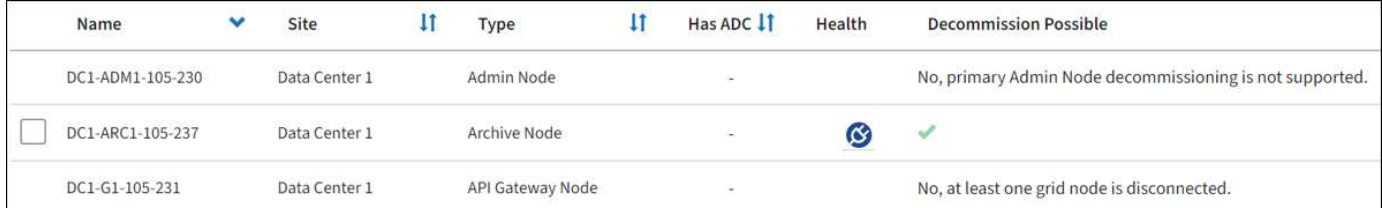

분리된 노드를 폐기하기 전에 다음 사항에 유의하십시오.

• 이 절차는 주로 연결이 끊긴 단일 노드를 제거하기 위한 것입니다. 그리드에 연결이 끊어진 노드가 여러 개 포함된 경우, 소프트웨어를 동시에 모두 해제해야 예기치 않은 결과가 발생할 가능성이 높아집니다.

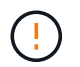

 $(\cdot)$ 

연결이 끊긴 스토리지 노드를 한 번에 두 개 이상 해제하는 경우 데이터가 손실될 수 있습니다. 을 참조하십시오 ["](#page-4-1)[연결이](#page-4-1) [끊어진](#page-4-1) [스토리지](#page-4-1) [노드에](#page-4-1) [대한](#page-4-1) [고려](#page-4-1) [사항](#page-4-1)[".](#page-4-1)

소프트웨어 기반 메타데이터 전용 노드가 포함된 그리드에서 스토리지 노드를 해제할 때는 주의하십시오. store\_both\_objects 및 메타데이터로 구성된 모든 노드를 해제하면 그리드에서 객체를 저장하는 기능이 제거됩니다. 을 참조하십시오 ["](https://docs.netapp.com/ko-kr/storagegrid-118/primer/what-storage-node-is.html#types-of-storage-nodes)[스토리지](https://docs.netapp.com/ko-kr/storagegrid-118/primer/what-storage-node-is.html#types-of-storage-nodes) [노드](https://docs.netapp.com/ko-kr/storagegrid-118/primer/what-storage-node-is.html#types-of-storage-nodes) [유형](https://docs.netapp.com/ko-kr/storagegrid-118/primer/what-storage-node-is.html#types-of-storage-nodes)["](https://docs.netapp.com/ko-kr/storagegrid-118/primer/what-storage-node-is.html#types-of-storage-nodes) 메타데이터 전용 스토리지 노드에 대한 자세한 내용은

• 연결이 끊긴 노드를 제거할 수 없는 경우(예: ADC 쿼럼에 필요한 스토리지 노드) 연결이 끊긴 다른 노드는 제거할 수 없습니다.

단계

1. 아카이브 노드(연결 해제되어야 함)를 해제하지 않는 한 연결이 끊어진 그리드 노드를 다시 온라인 상태로 전환하거나 복구해 보십시오.

을 참조하십시오 ["](https://docs.netapp.com/ko-kr/storagegrid-118/maintain/grid-node-recovery-procedures.html)[그리드](https://docs.netapp.com/ko-kr/storagegrid-118/maintain/grid-node-recovery-procedures.html) [노드](https://docs.netapp.com/ko-kr/storagegrid-118/maintain/grid-node-recovery-procedures.html) [복구](https://docs.netapp.com/ko-kr/storagegrid-118/maintain/grid-node-recovery-procedures.html) [절차](https://docs.netapp.com/ko-kr/storagegrid-118/maintain/grid-node-recovery-procedures.html)["](https://docs.netapp.com/ko-kr/storagegrid-118/maintain/grid-node-recovery-procedures.html) 를 참조하십시오.

2. 연결이 끊긴 그리드 노드를 복구할 수 없고 연결이 끊긴 동안 노드 서비스를 해제하려면 해당 노드에 대한 확인란을 선택합니다.

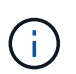

그리드에 연결이 끊어진 노드가 여러 개 포함된 경우, 소프트웨어를 동시에 모두 해제해야 예기치 않은 결과가 발생할 가능성이 높아집니다.

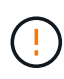

연결이 끊긴 여러 스토리지 노드를 선택하는 경우, 한 번에 둘 이상의 그리드 노드 해제를 선택할 때는 특히 주의하십시오. 복구할 수 없는 스토리지 노드가 두 개 이상 연결되어 있는 경우 기술 지원 부서에 문의하여 최상의 조치를 취하십시오.

3. 프로비저닝 암호를 입력합니다.

서비스 해제 시작 \* 버튼이 활성화됩니다.

4. 서비스 해제 시작 \* 을 클릭합니다.

연결이 끊긴 노드를 선택했으며 노드에 개체의 복사본만 있는 경우 개체 데이터가 손실된다는 경고가 나타납니다.

5. 노드 목록을 검토하고 \* OK \* 를 클릭합니다.

서비스 해제 절차가 시작되고 각 노드에 대한 진행률이 표시됩니다. 절차 중에 그리드 구성 변경을 포함하는 새 복구 패키지가 생성됩니다.

6. 새 복구 패키지를 사용할 수 있게 되면 링크를 클릭하거나 \* 유지보수 \* > \* 시스템 \* > \* 복구 패키지 \* 를 선택하여 복구 패키지 페이지에 액세스합니다. 그런 다음 를 다운로드합니다 .zip 파일.

의 지침을 참조하십시오 ["](https://docs.netapp.com/ko-kr/storagegrid-118/maintain/downloading-recovery-package.html)[복구](https://docs.netapp.com/ko-kr/storagegrid-118/maintain/downloading-recovery-package.html) [패키](https://docs.netapp.com/ko-kr/storagegrid-118/maintain/downloading-recovery-package.html)[지](https://docs.netapp.com/ko-kr/storagegrid-118/maintain/downloading-recovery-package.html) [다운로드](https://docs.netapp.com/ko-kr/storagegrid-118/maintain/downloading-recovery-package.html) [중](https://docs.netapp.com/ko-kr/storagegrid-118/maintain/downloading-recovery-package.html)["](https://docs.netapp.com/ko-kr/storagegrid-118/maintain/downloading-recovery-package.html).

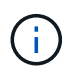

서비스 해제 절차 중에 문제가 발생할 경우 그리드를 복구할 수 있도록 가능한 한 빨리 복구 패키지를 다운로드하십시오.

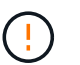

복구 패키지 파일은 StorageGRID 시스템에서 데이터를 가져오는 데 사용할 수 있는 암호화 키와 암호가 포함되어 있으므로 보안을 유지해야 합니다.

7. 서비스 해제 페이지를 주기적으로 모니터링하여 선택한 모든 노드가 성공적으로 폐기되었는지 확인합니다.

스토리지 노드의 사용을 해제하는 데 며칠 또는 몇 주가 걸릴 수 있습니다. 모든 작업이 완료되면 노드 선택 목록이 성공 메시지와 함께 다시 표시됩니다. 분리된 스토리지 노드를 폐기한 경우 복구 작업이 시작되었다는 정보 메시지가 표시됩니다.

8. 서비스 해제 절차의 일부로 노드가 자동으로 종료된 후 나머지 가상 머신 또는 사용 중지된 노드와 관련된 기타 리소스를 제거합니다.

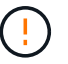

노드가 자동으로 종료될 때까지 이 단계를 수행하지 마십시오.

9. 스토리지 노드를 폐기하는 경우 서비스 해제 프로세스 중에 자동으로 시작되는 \* 복제된 데이터 \* 및 \* 삭제 코딩(EC) 데이터 \* 복구 작업의 상태를 모니터링합니다.

복제된 데이터

• 복제된 복구에 대한 예상 완료율을 얻으려면 를 추가합니다 show-replicated-repair-status repairdata 명령에 대한 옵션입니다.

repair-data show-replicated-repair-status

• 수리가 완료되었는지 확인하려면:

a. 노드 \* > \* 복구되는 스토리지 노드 \* > \* ILM \* 을 선택합니다.

b. 평가 섹션의 속성을 검토합니다. 복구가 완료되면 \* Awaiting-all \* 속성이 0 개체를 나타냅니다.

- 수리를 더 자세히 모니터링하려면:
	- a. 지원 \* > \* 도구 \* > \* 그리드 토폴로지 \* 를 선택합니다.
	- b. 복구되는 \**GRID* \* > \*\_Storage Node \_ \* > \* LDR \* > \* Data Store \* 를 선택합니다.
	- c. 복제된 수리가 완료된 경우 다음 특성을 조합하여 가능한 한 결정합니다.

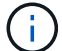

Cassandra의 일관성이 없을 수 있으며, 복구 실패를 추적하지 않습니다.

▪ \* 시도된 복구(XRPA) **:** 이 속성을 사용하여 복제된 복구 진행률을 추적합니다**.** 이 속성은 스토리지 노드가 고위험 객체를 복구하려고 할 때마다 증가합니다**.** 이 속성이 현재 스캔 기간**(** Scan Period — Estimated\* 속성 제공)보다 더 긴 기간 동안 증가하지 않으면 ILM 스캐닝에서 모든 노드에서 복구해야 할 고위험 개체를 찾지 못한 것입니다.

 $\left(\begin{smallmatrix} 1\ 1\end{smallmatrix}\right)$ 

고위험 개체는 완전히 손실될 위험이 있는 개체입니다. ILM 구성을 충족하지 않는 개체는 포함되지 않습니다.

▪ \* 스캔 기간 — 예상(XSCM) \*: 이 속성을 사용하여 이전에 수집된 개체에 정책 변경이 적용되는 시점을 추정합니다. 복구 시도 \* 속성이 현재 스캔 기간보다 긴 기간 동안 증가하지 않으면 복제된 수리가 수행될 수 있습니다. 스캔 기간은 변경될 수 있습니다. 스캔 기간 — 예상(XSCM) \* 속성은 전체 그리드에 적용되며 모든 노드 스캔 기간의 최대값입니다. 그리드에 대한 \* Scan Period — Estimated \* 속성 기록을 조회하여 적절한 기간을 결정할 수 있습니다.

삭제 코딩**(EC)** 데이터

삭제 코딩 데이터의 복구를 모니터링하고 실패한 요청을 다시 시도하려면 다음을 수행하십시오.

1. 삭제 코딩 데이터 복구 상태를 확인합니다.

- 현재 작업의 예상 완료 시간과 완료 비율을 보려면 \* 지원 \* > \* 도구 \* > \* 메트릭 \* 을 선택합니다. 그런 다음 Grafana 섹션에서 \* EC 개요 \* 를 선택합니다. Grid EC Job Ec Job Estimated Time to Completion \* 및 \* Grid EC Job Percentage Completed \* 대시보드를 확인합니다.
- 이 명령을 사용하여 특정 의 상태를 확인할 수 있습니다 repair-data 작동:

repair-data show-ec-repair-status --repair-id repair ID

◦ 이 명령을 사용하여 모든 수리를 나열합니다.

repair-data show-ec-repair-status

출력에는 을 포함한 정보가 나열됩니다 repair ID, 모든 이전 및 현재 실행 중인 수리에 대해 .

2. 출력에 복구 작업이 실패한 것으로 표시되는 경우 를 사용합니다 --repair-id 복구를 재시도하는 옵션입니다.

이 명령은 복구 ID 6949309319275667690을 사용하여 장애가 발생한 노드 복구를 재시도합니다.

repair-data start-ec-node-repair --repair-id 6949309319275667690

이 명령은 복구 ID 6949309319275667690을 사용하여 실패한 볼륨 복구를 재시도합니다.

repair-data start-ec-volume-repair --repair-id 6949309319275667690

작업을 마친 후

연결이 끊긴 노드를 폐기하고 모든 데이터 복구 작업이 완료되는 즉시 연결된 모든 그리드 노드를 필요에 따라 해제할 수 있습니다.

그런 다음 서비스 해제 절차를 완료한 후 다음 단계를 완료합니다.

- 해체된 그리드 노드의 드라이브가 깨끗하게 지워졌는지 확인합니다. 상용 데이터 삭제 도구 또는 서비스를 사용하여 드라이브에서 데이터를 영구적으로 안전하게 제거합니다.
- 어플라이언스 노드를 폐기했고 어플라이언스의 데이터가 노드 암호화를 사용하여 보호된 경우 StorageGRID 어플라이언스 설치 프로그램을 사용하여 키 관리 서버 구성을 지웁니다(KMS 지우기). 다른 그리드에 어플라이언스를 추가하려면 KMS 구성을 지워야 합니다. 자세한 내용은 을 참조하십시오 ["](https://docs.netapp.com/us-en/storagegrid-appliances/commonhardware/monitoring-node-encryption-in-maintenance-mode.html)[유지보수](https://docs.netapp.com/us-en/storagegrid-appliances/commonhardware/monitoring-node-encryption-in-maintenance-mode.html) [모드에서](https://docs.netapp.com/us-en/storagegrid-appliances/commonhardware/monitoring-node-encryption-in-maintenance-mode.html) [노드](https://docs.netapp.com/us-en/storagegrid-appliances/commonhardware/monitoring-node-encryption-in-maintenance-mode.html) 암[호화를](https://docs.netapp.com/us-en/storagegrid-appliances/commonhardware/monitoring-node-encryption-in-maintenance-mode.html) [모니터](https://docs.netapp.com/us-en/storagegrid-appliances/commonhardware/monitoring-node-encryption-in-maintenance-mode.html)링합니다["](https://docs.netapp.com/us-en/storagegrid-appliances/commonhardware/monitoring-node-encryption-in-maintenance-mode.html).

### <span id="page-17-0"></span>연결된 그리드 노드 해제

그리드에 연결된 노드를 사용 중지하고 영구적으로 제거할 수 있습니다.

시작하기 전에

- 서비스 해제에 대한 고려 사항을 이해합니다 ["](#page-3-0)[관리](#page-3-0)[,](#page-3-0) [게이트웨이](#page-3-0) [및](#page-3-0) [아카이브](#page-3-0) [노드](#page-3-0)["](#page-3-0) 해체 시 고려 사항 ["](#page-4-1)[스토리지](#page-4-1) [노드](#page-4-1)["](#page-4-1).
- 필요한 모든 자료를 수집했습니다.
- 활성화된 데이터 복구 작업이 없도록 했습니다.
- 스토리지 노드 복구가 그리드의 어느 곳에서든 진행되고 있지 않음을 확인했습니다. 있는 경우 복구 과정에서 Cassandra 재구축이 완료될 때까지 기다립니다. 그런 다음 해체 작업을 진행할 수 있습니다.
- 노드 서비스 해제 절차가 일시 중지되지 않는 한 노드 서비스 해제 절차가 실행되는 동안 다른 유지 보수 절차가 실행되지 않도록 했습니다.
- 프로비저닝 암호가 있습니다.
- 그리드 노드가 연결되어 있습니다.
- 서비스 해제하려는 노드에 대한 \* 서비스 해제 가능 \* 열에는 녹색 확인 표시가 포함됩니다.

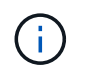

하나 이상의 볼륨이 오프라인 상태(마운트 해제)이거나 온라인 상태(마운트 해제)이지만 오류 상태인 경우 서비스 해제가 시작되지 않습니다.

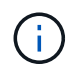

서비스 해제가 진행되는 동안 하나 이상의 볼륨이 오프라인 상태가 되면 해당 볼륨이 다시 온라인 상태가 된 후 서비스 해제 프로세스가 완료됩니다.

•<br>'모든 그리드 노드의 상태는 정상(녹색)입니다 ❤️ . 상태 \* 열에 이러한 아이콘 중 하나가 표시되면 문제를 해결해야 합니다.

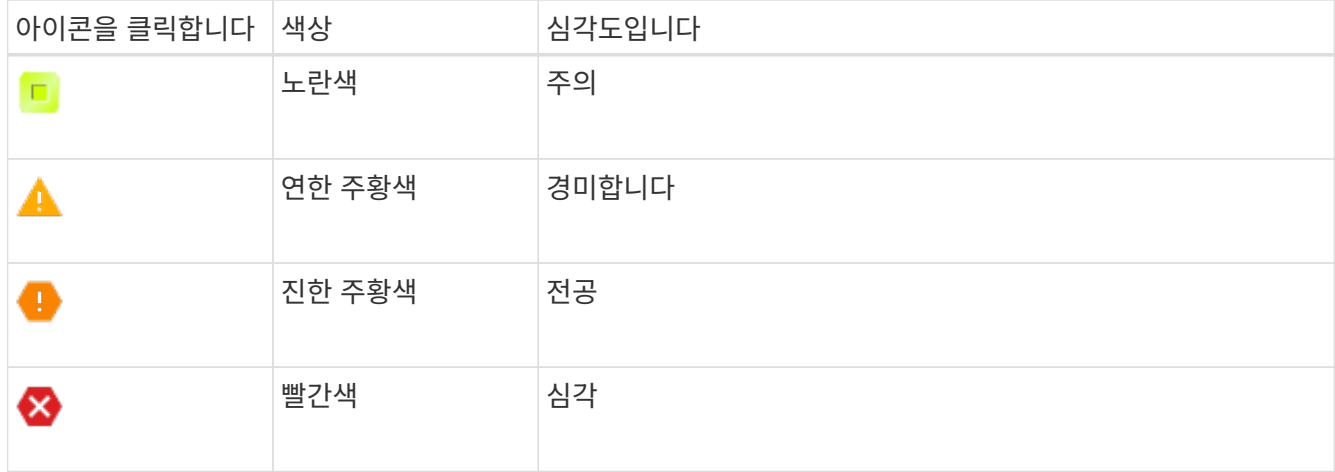

• 이전에 분리된 스토리지 노드를 폐기한 경우 데이터 복구 작업이 모두 성공적으로 완료된 것입니다. 을 참조하십시오 ["](#page-8-0)[데이터](#page-8-0) [복구](#page-8-0) [작](#page-8-0)[업](#page-8-0)을 [확인합니다](#page-8-0)[".](#page-8-0)

이 절차에서 지시될 때까지 그리드 노드의 가상 머신 또는 기타 리소스를 제거하지 마십시오.

소프트웨어 기반 메타데이터 전용 노드가 포함된 그리드에서 스토리지 노드를 해제할 때는 주의하십시오. store\_both\_objects 및 메타데이터로 구성된 모든 노드를 해제하면 그리드에서 객체를 저장하는 기능이 제거됩니다. 을 참조하십시오 ["](https://docs.netapp.com/ko-kr/storagegrid-118/primer/what-storage-node-is.html#types-of-storage-nodes)[스토리지](https://docs.netapp.com/ko-kr/storagegrid-118/primer/what-storage-node-is.html#types-of-storage-nodes) [노드](https://docs.netapp.com/ko-kr/storagegrid-118/primer/what-storage-node-is.html#types-of-storage-nodes) [유형](https://docs.netapp.com/ko-kr/storagegrid-118/primer/what-storage-node-is.html#types-of-storage-nodes)["](https://docs.netapp.com/ko-kr/storagegrid-118/primer/what-storage-node-is.html#types-of-storage-nodes) 메타데이터 전용 스토리지 노드에 대한 자세한 내용은

이 작업에 대해

 $\left(\begin{array}{c}\right]$ 

 $\left(\begin{array}{c}\right. \end{array}$ 

노드를 폐기하면 서비스가 비활성화되고 노드가 자동으로 종료됩니다.

단계

- 1. 서비스 해제 노드 페이지에서 서비스 해제할 각 그리드 노드에 대한 확인란을 선택합니다.
- 2. 프로비저닝 암호를 입력합니다.

서비스 해제 시작 \* 버튼이 활성화됩니다.

- 3. Start Decommission \* 을 선택합니다.
- 4. 확인 대화 상자에서 노드 목록을 검토하고 \* OK \* 를 선택합니다.

노드 서비스 해제 절차가 시작되고 각 노드에 대한 진행률이 표시됩니다.

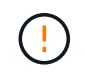

서비스 해제 절차가 시작된 후에는 스토리지 노드를 오프라인 상태로 전환하지 마십시오. 상태를 변경하면 일부 콘텐츠가 다른 위치에 복사되지 않을 수 있습니다.

5. 새 복구 패키지를 사용할 수 있게 되면 배너에서 복구 패키지 링크를 선택하거나 \* 유지 관리 \* > \* 시스템 \* > \* 복구

패키지 \* 를 선택하여 복구 패키지 페이지에 액세스합니다. 그런 다음 를 다운로드합니다 .zip 파일.

을 참조하십시오 ["](https://docs.netapp.com/ko-kr/storagegrid-118/maintain/downloading-recovery-package.html)[복구](https://docs.netapp.com/ko-kr/storagegrid-118/maintain/downloading-recovery-package.html) [패키](https://docs.netapp.com/ko-kr/storagegrid-118/maintain/downloading-recovery-package.html)지 [다운로드](https://docs.netapp.com/ko-kr/storagegrid-118/maintain/downloading-recovery-package.html) [중](https://docs.netapp.com/ko-kr/storagegrid-118/maintain/downloading-recovery-package.html)["](https://docs.netapp.com/ko-kr/storagegrid-118/maintain/downloading-recovery-package.html).

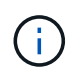

서비스 해제 절차 중에 문제가 발생할 경우 그리드를 복구할 수 있도록 가능한 한 빨리 복구 패키지를 다운로드하십시오.

6. 서비스 해제 노드 페이지를 주기적으로 모니터링하여 선택한 모든 노드가 성공적으로 폐기되었는지 확인합니다.

 $\left( \Theta \right)$ 

스토리지 노드의 사용을 해제하는 데 며칠 또는 몇 주가 걸릴 수 있습니다.

모든 작업이 완료되면 노드 선택 목록이 성공 메시지와 함께 다시 표시됩니다.

#### 작업을 마친 후

노드 사용 중단 절차를 완료한 후 다음 단계를 완료합니다.

- 1. 플랫폼에 맞는 적절한 단계를 따릅니다. 예를 들면 다음과 같습니다.
	- Linux \*: 설치 중에 생성한 노드 구성 파일을 삭제하고 볼륨을 분리할 수 있습니다. 을 참조하십시오 ["Red Hat](https://docs.netapp.com/ko-kr/storagegrid-118/rhel/index.html) [Enterprise Linux](https://docs.netapp.com/ko-kr/storagegrid-118/rhel/index.html)[에](https://docs.netapp.com/ko-kr/storagegrid-118/rhel/index.html) [StorageGRID](https://docs.netapp.com/ko-kr/storagegrid-118/rhel/index.html)[를](https://docs.netapp.com/ko-kr/storagegrid-118/rhel/index.html) 설[치합니다](https://docs.netapp.com/ko-kr/storagegrid-118/rhel/index.html)["](https://docs.netapp.com/ko-kr/storagegrid-118/rhel/index.html) 및 ["Ubuntu](https://docs.netapp.com/ko-kr/storagegrid-118/ubuntu/index.html) [또는](https://docs.netapp.com/ko-kr/storagegrid-118/ubuntu/index.html) [Debian](https://docs.netapp.com/ko-kr/storagegrid-118/ubuntu/index.html)[에](https://docs.netapp.com/ko-kr/storagegrid-118/ubuntu/index.html) [StorageGRID](https://docs.netapp.com/ko-kr/storagegrid-118/ubuntu/index.html)[를](https://docs.netapp.com/ko-kr/storagegrid-118/ubuntu/index.html) [설](https://docs.netapp.com/ko-kr/storagegrid-118/ubuntu/index.html)[치합니다](https://docs.netapp.com/ko-kr/storagegrid-118/ubuntu/index.html)[".](https://docs.netapp.com/ko-kr/storagegrid-118/ubuntu/index.html)
	- \* VMWare \* : vCenter "Delete from Disk" 옵션을 사용하여 가상 머신을 삭제할 수 있습니다. 또한 가상 머신과 독립적인 데이터 디스크를 삭제해야 할 수도 있습니다.
	- **StorageGRID** 어플라이언스: 어플라이언스 노드는 StorageGRID 어플라이언스 설치 프로그램에 액세스할 수 있는 배포되지 않은 상태로 자동으로 돌아갑니다. 제품의 전원을 끄거나 다른 StorageGRID 시스템에 추가할 수 있습니다.
- 2. 해체된 그리드 노드의 드라이브가 깨끗하게 지워졌는지 확인합니다. 상용 데이터 삭제 도구 또는 서비스를 사용하여 드라이브에서 데이터를 영구적으로 안전하게 제거합니다.
- 3. 어플라이언스 노드를 폐기했고 어플라이언스의 데이터가 노드 암호화를 사용하여 보호된 경우 StorageGRID 어플라이언스 설치 프로그램을 사용하여 키 관리 서버 구성을 지웁니다(KMS 지우기). 다른 그리드에 어플라이언스를 추가하려면 KMS 구성을 지워야 합니다. 자세한 내용은 을 참조하십시오 ["](https://docs.netapp.com/us-en/storagegrid-appliances/commonhardware/monitoring-node-encryption-in-maintenance-mode.html)[유지보수](https://docs.netapp.com/us-en/storagegrid-appliances/commonhardware/monitoring-node-encryption-in-maintenance-mode.html) [모드에서](https://docs.netapp.com/us-en/storagegrid-appliances/commonhardware/monitoring-node-encryption-in-maintenance-mode.html) [노드](https://docs.netapp.com/us-en/storagegrid-appliances/commonhardware/monitoring-node-encryption-in-maintenance-mode.html) 암[호화를](https://docs.netapp.com/us-en/storagegrid-appliances/commonhardware/monitoring-node-encryption-in-maintenance-mode.html) [모니터](https://docs.netapp.com/us-en/storagegrid-appliances/commonhardware/monitoring-node-encryption-in-maintenance-mode.html)링합니다["](https://docs.netapp.com/us-en/storagegrid-appliances/commonhardware/monitoring-node-encryption-in-maintenance-mode.html).

### <span id="page-19-0"></span>스토리지 노드에 대한 서비스 해제 프로세스를 일시 중지하고 다시 시작합니다

두 번째 유지 보수 절차를 수행해야 하는 경우 특정 단계에서 스토리지 노드에 대한 서비스 해제 절차를 일시 중지할 수 있습니다. 다른 절차가 완료된 후 서비스 해제를 재개할 수 있습니다.

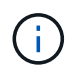

ILM 평가 또는 삭제 코딩 데이터 사용 중단 단계에 도달한 경우에만 \* 일시 중지 \* 버튼이 활성화됩니다. 그러나 ILM 평가(데이터 마이그레이션)는 백그라운드에서 계속 실행됩니다.

시작하기 전에

- 를 사용하여 그리드 관리자에 로그인했습니다 ["](https://docs.netapp.com/ko-kr/storagegrid-118/admin/web-browser-requirements.html)[지원되는](https://docs.netapp.com/ko-kr/storagegrid-118/admin/web-browser-requirements.html) [웹](https://docs.netapp.com/ko-kr/storagegrid-118/admin/web-browser-requirements.html) [브라우저](https://docs.netapp.com/ko-kr/storagegrid-118/admin/web-browser-requirements.html)[".](https://docs.netapp.com/ko-kr/storagegrid-118/admin/web-browser-requirements.html)
- 을(를) 보유하고 있습니다 ["](https://docs.netapp.com/ko-kr/storagegrid-118/admin/admin-group-permissions.html)[유지](https://docs.netapp.com/ko-kr/storagegrid-118/admin/admin-group-permissions.html) [관리](https://docs.netapp.com/ko-kr/storagegrid-118/admin/admin-group-permissions.html) [또는](https://docs.netapp.com/ko-kr/storagegrid-118/admin/admin-group-permissions.html) [루](https://docs.netapp.com/ko-kr/storagegrid-118/admin/admin-group-permissions.html)[트](https://docs.netapp.com/ko-kr/storagegrid-118/admin/admin-group-permissions.html) 액[세스](https://docs.netapp.com/ko-kr/storagegrid-118/admin/admin-group-permissions.html) [권](https://docs.netapp.com/ko-kr/storagegrid-118/admin/admin-group-permissions.html)한["](https://docs.netapp.com/ko-kr/storagegrid-118/admin/admin-group-permissions.html).

단계

1. 유지 관리 \* > \* 작업 \* > \* 서비스 해제 \* 를 선택합니다.

서비스 해제 페이지가 나타납니다.

2. 서비스 해제 노드 \* 를 선택합니다.

서비스 해제 노드 페이지가 나타납니다. 서비스 해제 절차가 다음 단계 중 하나에 도달하면 \* Pause \* (일시 중지 \*) 버튼이 활성화됩니다.

◦ ILM 평가 중

- $\degree$  삭제 해제 코드화된 데이터
- 3. 절차를 일시 중지하려면 \* Pause \* 를 선택합니다.

현재 단계가 일시 중지되고 \* Resume \* 버튼이 활성화됩니다.

Decommission Nodes

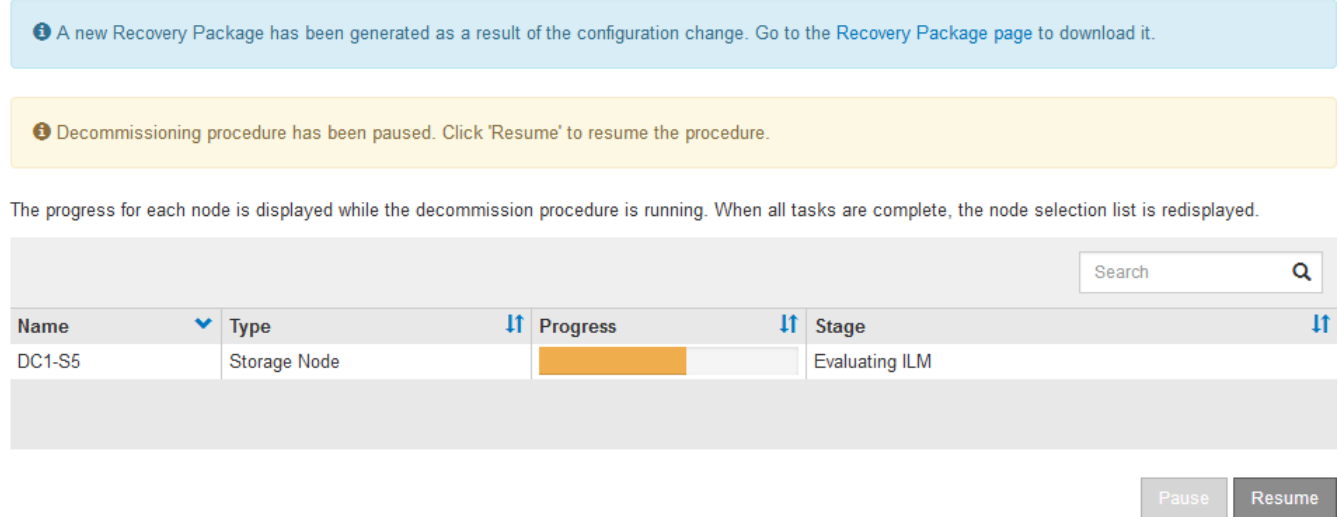

4. 다른 유지보수 절차가 완료된 후 서비스 해제를 진행하려면 \* Resume \* 을 선택하십시오.

## <span id="page-20-0"></span>노드 사용 중단 문제 해결

오류로 인해 노드 서비스 해제 절차가 중지되는 경우 특정 단계를 수행하여 문제를 해결할 수 있습니다.

시작하기 전에

를 사용하여 그리드 관리자에 로그인했습니다 ["](https://docs.netapp.com/ko-kr/storagegrid-118/admin/web-browser-requirements.html)[지원되는](https://docs.netapp.com/ko-kr/storagegrid-118/admin/web-browser-requirements.html) [웹](https://docs.netapp.com/ko-kr/storagegrid-118/admin/web-browser-requirements.html) [브라우저](https://docs.netapp.com/ko-kr/storagegrid-118/admin/web-browser-requirements.html)[".](https://docs.netapp.com/ko-kr/storagegrid-118/admin/web-browser-requirements.html)

이 작업에 대해

사용 중단 중인 그리드 노드를 종료하면 그리드 노드가 다시 시작될 때까지 작업이 중지됩니다. 그리드 노드는 온라인이어야 합니다.

단계

1. 지원 \* > \* 도구 \* > \* 그리드 토폴로지 \* 를 선택합니다.

2. 그리드 토폴로지 트리에서 각 스토리지 노드 항목을 확장하고 DDS 및 LDR 서비스가 모두 온라인 상태인지

확인합니다.

스토리지 노드 폐기를 수행하려면 온라인 노드/사이트 서비스 해제 시작 시 모든 노드와 서비스가 정상 상태가 되어야 합니다.

3. 활성 그리드 작업을 보려면 \* 기본 관리자 노드 \* > \* CMN \* > \* 그리드 작업 \* > \* 개요 \* 를 선택합니다.

4. 서비스 해제 그리드 작업의 상태를 확인합니다.

- a. 서비스 해제 그리드 작업 상태가 그리드 작업 번들을 저장하는 데 문제가 있는 경우 \* 기본 관리자 노드 \* > \* CMN \* > \* 이벤트 \* > \* 개요 \* 를 선택합니다.
- b. 사용 가능한 감사 릴레이 수를 확인합니다.

사용 가능한 감사 릴레이 속성이 하나 이상인 경우 CMN 서비스는 하나 이상의 ADC 서비스에 연결됩니다. ADC 서비스는 감사 릴레이 역할을 합니다.

CMN 서비스는 하나 이상의 ADC 서비스에 연결되어 있어야 하며 그리드 작업이 폐기 단계 간에 이동하고 완료될 수 있도록 StorageGRID 시스템의 ADC 서비스 중 과반수(50% + 1)를 사용할 수 있어야 합니다.

a. CMN 서비스가 충분한 ADC 서비스에 연결되어 있지 않으면 스토리지 노드가 온라인 상태인지 확인하고 기본 관리 노드와 스토리지 노드 간의 네트워크 연결을 확인합니다.

Copyright © 2024 NetApp, Inc. All Rights Reserved. 미국에서 인쇄됨 본 문서의 어떠한 부분도 저작권 소유자의 사전 서면 승인 없이는 어떠한 형식이나 수단(복사, 녹음, 녹화 또는 전자 검색 시스템에 저장하는 것을 비롯한 그래픽, 전자적 또는 기계적 방법)으로도 복제될 수 없습니다.

NetApp이 저작권을 가진 자료에 있는 소프트웨어에는 아래의 라이센스와 고지사항이 적용됩니다.

본 소프트웨어는 NetApp에 의해 '있는 그대로' 제공되며 상품성 및 특정 목적에의 적합성에 대한 명시적 또는 묵시적 보증을 포함하여(이에 제한되지 않음) 어떠한 보증도 하지 않습니다. NetApp은 대체품 또는 대체 서비스의 조달, 사용 불능, 데이터 손실, 이익 손실, 영업 중단을 포함하여(이에 국한되지 않음), 이 소프트웨어의 사용으로 인해 발생하는 모든 직접 및 간접 손해, 우발적 손해, 특별 손해, 징벌적 손해, 결과적 손해의 발생에 대하여 그 발생 이유, 책임론, 계약 여부, 엄격한 책임, 불법 행위(과실 또는 그렇지 않은 경우)와 관계없이 어떠한 책임도 지지 않으며, 이와 같은 손실의 발생 가능성이 통지되었다 하더라도 마찬가지입니다.

NetApp은 본 문서에 설명된 제품을 언제든지 예고 없이 변경할 권리를 보유합니다. NetApp은 NetApp의 명시적인 서면 동의를 받은 경우를 제외하고 본 문서에 설명된 제품을 사용하여 발생하는 어떠한 문제에도 책임을 지지 않습니다. 본 제품의 사용 또는 구매의 경우 NetApp에서는 어떠한 특허권, 상표권 또는 기타 지적 재산권이 적용되는 라이센스도 제공하지 않습니다.

본 설명서에 설명된 제품은 하나 이상의 미국 특허, 해외 특허 또는 출원 중인 특허로 보호됩니다.

제한적 권리 표시: 정부에 의한 사용, 복제 또는 공개에는 DFARS 252.227-7013(2014년 2월) 및 FAR 52.227- 19(2007년 12월)의 기술 데이터-비상업적 품목에 대한 권리(Rights in Technical Data -Noncommercial Items) 조항의 하위 조항 (b)(3)에 설명된 제한사항이 적용됩니다.

여기에 포함된 데이터는 상업용 제품 및/또는 상업용 서비스(FAR 2.101에 정의)에 해당하며 NetApp, Inc.의 독점 자산입니다. 본 계약에 따라 제공되는 모든 NetApp 기술 데이터 및 컴퓨터 소프트웨어는 본질적으로 상업용이며 개인 비용만으로 개발되었습니다. 미국 정부는 데이터가 제공된 미국 계약과 관련하여 해당 계약을 지원하는 데에만 데이터에 대한 전 세계적으로 비독점적이고 양도할 수 없으며 재사용이 불가능하며 취소 불가능한 라이센스를 제한적으로 가집니다. 여기에 제공된 경우를 제외하고 NetApp, Inc.의 사전 서면 승인 없이는 이 데이터를 사용, 공개, 재생산, 수정, 수행 또는 표시할 수 없습니다. 미국 국방부에 대한 정부 라이센스는 DFARS 조항 252.227-7015(b)(2014년 2월)에 명시된 권한으로 제한됩니다.

#### 상표 정보

NETAPP, NETAPP 로고 및 <http://www.netapp.com/TM>에 나열된 마크는 NetApp, Inc.의 상표입니다. 기타 회사 및 제품 이름은 해당 소유자의 상표일 수 있습니다.